## **PROVA DE COMPUTAÇÃO GRÁFICA**

## **QUARTA UNIDADE (PT4)**

Ciência da Computação 3º Ano - 2019 – UEMS. Professora: Mercedes Gonzales Márquez

## **DATA DE ENTREGA : 08/11/2019**

Enviar o código para o email [mercedes@comp.uems.br](mailto:mercedes@comp.uems.br) com assunto PROVA PT4– CG.

## **DATA DA AVALIAÇÃO ORAL : 08/11/2019**

Descrição da Prova:

1) O princípio básico do algoritmo Sutherland-Hodgman de recorte de polígonos contra uma janela retangular consiste em:

- Considerar individualmente cada aresta da região recortante.
- Recortar o polígono pela equação da aresta.
- Depois de fazer isso para todas as arestas, o polígono estará completamente recortado.

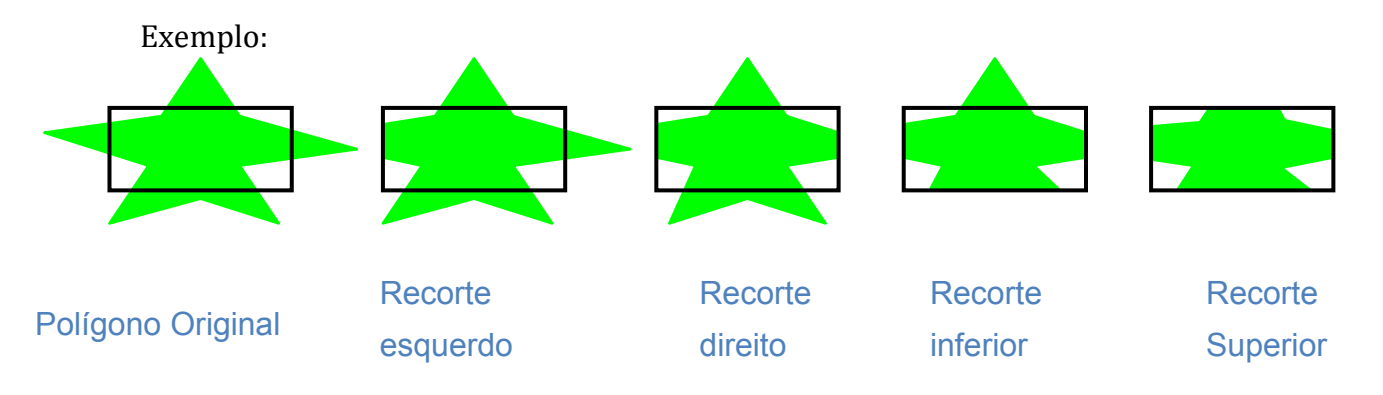

O recorte da aresta de s a p se enquadra em um dos 4 casos:

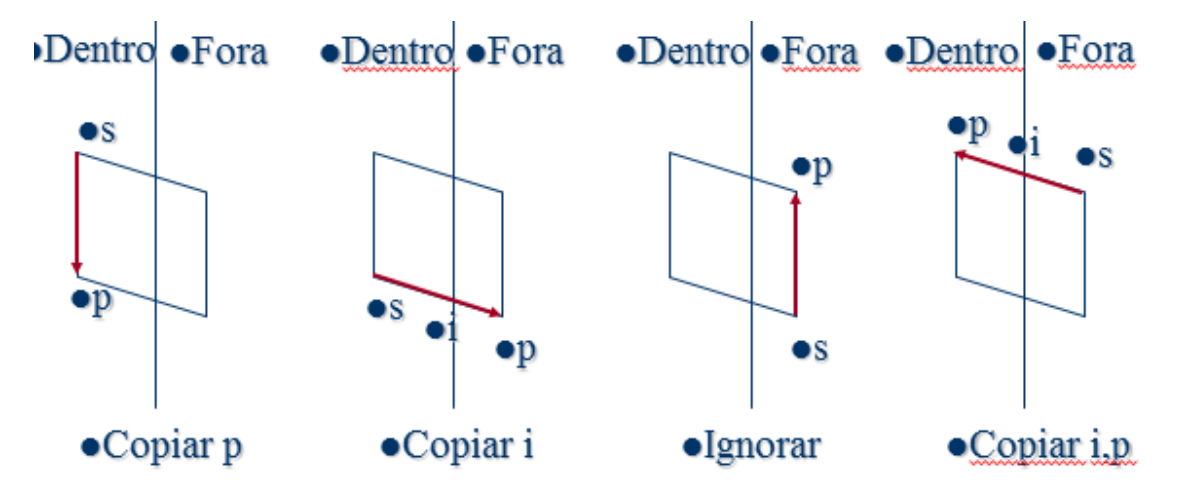

O programa SutherlandHodgman.cpp no site da disciplina considera apenas o recorte de polígonos convexos, estando, portanto, incompleto.

Complete-o para aplicar corretamente o algoritmo de recorte SutherlandHodgman de polígonos (côncavos ou convexos) contra uma janela retangular. Se preferir, realize sua própria implementação.

- 2) Rode o programa loadTextures.cpp (da pasta de Sumanta Guha, capítulo 12) o qual manipula uma textura externa e outra interna. Ele carrega uma imagem externa de um foguete (textura externa) e gera internamente uma imagem de xadrez como outra textura.
- (a) A pasta Textures deve estar na mesma pasta que o programa se encontra.
- (b) A rotina getBMPData() é usada para ler os arquivos da imagem, então as texturas aplicadas por esses arquivos tem todas que estar no formato bmp 24-bits para o qual a rotina foi escrita. Arquivos em outros formatos tem primeiro que ser convertidos. Você pode usar um software editor de imagem como Windows Paint, GIMP ou Adobe PhotoShop para este propósito.
- © OpenGL requer que a largura e altura de uma textura seja potencia de dois. Um requerimento adicional é que ambas dimensões seja pelo menos 64; o valor máximo possível depende da implementação. Arquivos de imagens que não satisfazem estas condições tem que ser redimensionados adequadamente. De novo, a maioria dos softwares de edição de imagens tem a capacidade de fazer isso.

O programa mapeia ambas a textura externa e a procedural sobre um quadrado. Aperte o espaço para alternar entre elas. As teclas seta esquerda e direita gira o quadrado e a tecla delete o reseta.

Pesquise e comente os comandos:

glTexImage2D

glBindTexture

```
e
```
glTextParameteri

e as principais rotinas do programa.

O entendimento destes comandos e rotinas fará possível o entendimento do mapeamento de textura deste programa.